## **Token Access Redemption Guide**

To start taking advantage of your access simply visit [https://academic.oup.com/my-account/activate](https://academic.oup.com/my-account/activate-subscription)[subscription](https://academic.oup.com/my-account/activate-subscription) and either

1) For existing users, sign in on the right-hand side with your case-sensitive username and password (should you need to reset your password, please do so at [Oxford Subscriber Services\)](https://academic.oup.com/sign-in?login)

OR

2) For first-time users, you will be prompted to register a MyAccount first.

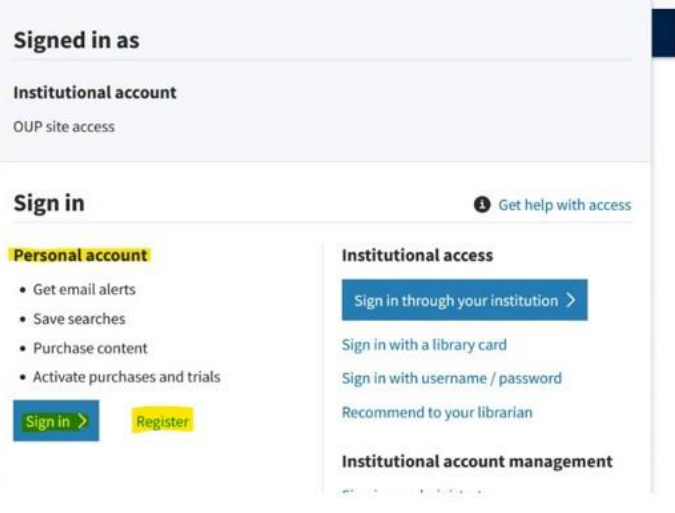

3) Redeem Access Token/Code. Click on Activate Purchases and Trials.

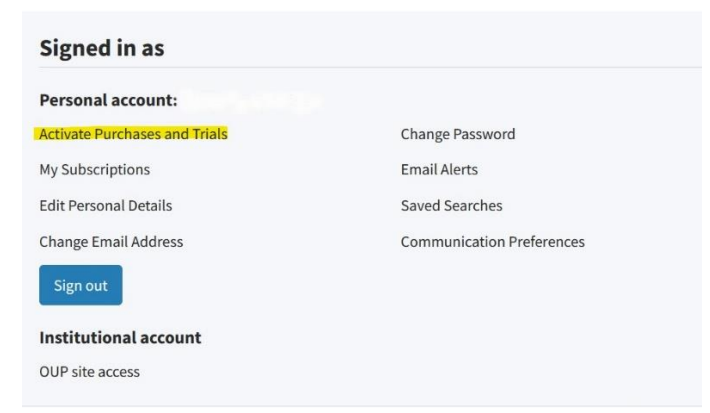

4) Enter Access Token/Code and click on 'Activate'.

## **Activate purchases and trials**

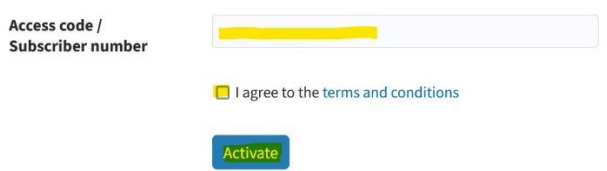

5) Your content will now be shown under your 'My Subscriptions' tab. Example: OED

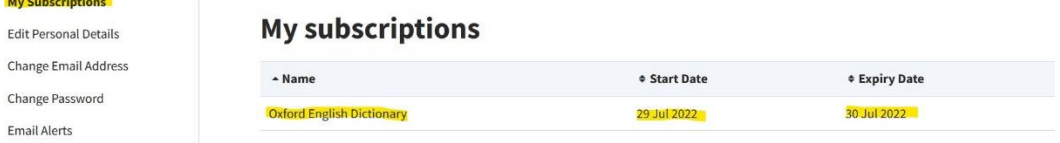

- 6) Redeeming your token will take you back to the login page.
- 7) Navigate to the Sign In for your content and log in. Example: OED

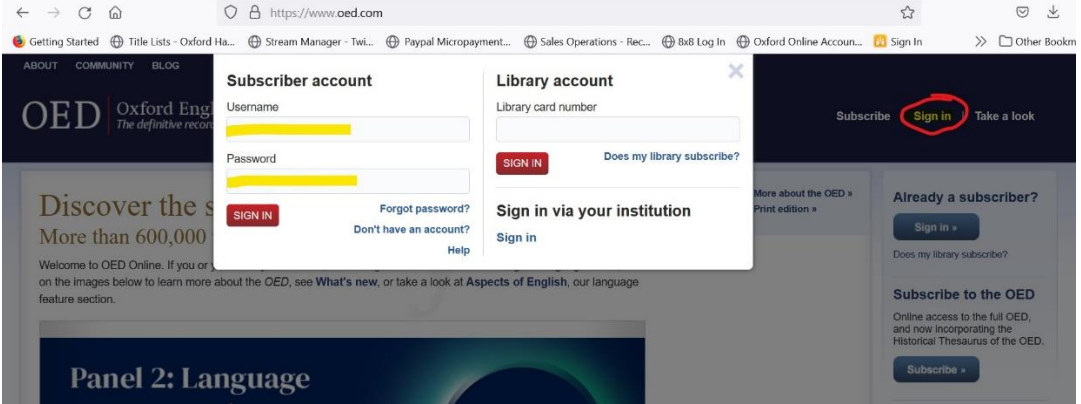

We hope you enjoy your subscription.

If you experience any access problems, please contact Customer Service at[: accesstokens@oup.com](mailto:accesstokens@oup.com)

If you require any further information, please do not hesitate to contact us.

Best wishes,

Customer Service Team

Online Products

Oxford University Press

Great Clarendon Street

Oxford OX2 6DP

Email: accesstokens@oup.com

Visit our website a[t www.oup.com/online](file:///C:/Users/rainsr/AppData/Local/Microsoft/Windows/INetCache/Content.Outlook/IKXX1JQQ/www.oup.com/online) to find out more about all our online products.